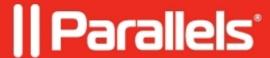

## How to Install, Upgrade, and Uninstall Microsoft Office 2011 for Mac OS X Using Parallels Mac Management for Microsoft SCCM

• Parallels Device Management

## Information

The Software Distribution feature of Parallels Mac Management can be used to install, upgrade, or uninstall Microsoft Office 2011 in Mac OS X. For complete instructions about using the Software Distribution feature please see the Software distribution section in the <u>Parallels Mac Management for Microsoft SCCM 2007</u> or the <u>Parallels Mac Management for Microsoft SCCM 2012</u> administrator?s guides.

To install or upgrade Microsoft Office 2011 for Mac:

Obtain the Microsoft Office 2011 for Mac installation image file and place it into a folder accessible from the Configuration Manager console. When creating a software distribution package, provide the folder name and path as the Source folder parameter. 2. When specifying the Command line parameter, use the following line:

```
:SW_DVD5_Office_Mac_Standard_2011w_SP1_English_MLF_X17-46470.ISO/Office Installer.mpkg::
```

Note: A command line for a ?.dmg? installation image is similar to a command line for a ?.iso? installation.

To remove Microsoft Office for Mac 2011 you need to move all Microsoft Office for Mac 2011 folders and files to Trash. The list of files and folders that need to be removed is described at the following URL: <a href="http://technet.microsoft.com/en-US/library/ji984171(v=office.14).aspx">http://technet.microsoft.com/en-US/library/ji984171(v=office.14).aspx</a>.

The following script removes Microsoft Office for Mac 2011:

```
`#!/bin/bash
rm -R "/Applications/Microsoft Office 2011/"
rm -R "/Applications/Remote Desktop Connection.app/"
rm -R "/Applications/Microsoft Communicator.app/"
rm -R "/Applications/Microsoft Messenger.app/"
rm -R "/Library/Automator/"
rm -R "/Library/Application Support/Microsoft/MAU2.0"
rm -R "/Library/Application Support/Microsoft/MERP2.0"
rm -R "/Library/Fonts/Microsoft/"
rm "/Library/Fonts/Microsoft/"
rm "/Library/Preferences/com.microsoft.office.licensing.plist"
rm "/Library/PrivilegedHelperTools/com.microsoft.office.licensing.helper.plist"
```

```
IFS=":"
```

for shrpoint in  $(ls "/Library/Internet Plug-Ins/" | grep SharePoint | tr "\n" ":" ); do rm -R "/Library/Internet Plug-Ins/<math>(ls "/Library/Internet Plug-Ins/" | grep SharePoint | tr "\n" ":" ); do rm -R "/Library/Internet Plug-Ins/<math>(ls "/Library/Internet Plug-Ins/" | grep SharePoint | tr "\n" ":" ); do rm -R "/Library/Internet Plug-Ins/<math>(ls "/Library/Internet Plug-Ins/" | grep SharePoint | tr "\n" ":" ); do rm -R "/Library/Internet Plug-Ins/<math>(ls "/Library/Internet Plug-Ins/" | grep SharePoint | tr "\n" ":" ); do rm -R "/Library/Internet Plug-Ins/<math>(ls "/Library/Internet Plug-Ins/" | grep SharePoint | tr "\n" ":" ); do rm -R "/Library/Internet Plug-Ins/<math>(ls "/Library/Internet Plug-Ins/" | grep SharePoint | tr "\n" ":" ); do rm -R "/Library/Internet Plug-Ins/<math>(ls "/Library/Internet Plug-Ins/" | grep SharePoint | tr "\n" ":" ); do rm -R "/Library/Internet Plug-Ins/<math>(ls "/Library/Internet Plug-Ins/" | grep SharePoint | tr "\n" ":" ); do rm -R "/Library/Internet Plug-Ins/<math>(ls "/Library/Internet Plug-Ins/" | grep SharePoint | tr "\n" ":" ); do rm -R "/Library/Internet Plug-Ins/<math>(ls "/Library/Internet Plug-Ins/" | grep SharePoint | tr "\n" ":" ); do rm -R "/Library/Internet Plug-Ins/" | grep SharePoint | tr "\n" ":" ); do rm -R "/Library/Internet Plug-Ins/" | grep SharePoint | tr "\n" ":" ); do rm -R "/Library/Internet Plug-Ins/" | grep SharePoint | tr "\n" ":" ); do rm -R "/Library/Internet Plug-Ins/" | grep SharePoint | tr "\n" ":" ); do rm -R "/Library/Internet Plug-Ins/" | grep SharePoint | tr "\n" ":" ); do rm -R "/Library/Internet Plug-Ins/" | grep SharePoint | tr "\n" ":" ); do rm -R "/Library/Internet Plug-Ins/" | grep SharePoint | tr "\n" ":" ); do rm -R "/Library/Internet Plug-Ins/" | grep SharePoint | tr "\n" ":" ); do rm -R "/Library/Internet Plug-Ins/" | grep SharePoint | tr "\n" ":" ); do rm -R "/Library/Internet Plug-Ins/" | grep SharePoint | tr "\n" ":" ); do rm -R "/Library/Internet Plug-Ins/" | grep SharePoint | tr "\n" ":" ); do rm -R "/Library/Internet Plug-Ins/" | grep SharePoint | tr "\n" ":" ); d$ 

```
for user in (dscl. list/Users | grep -v_| tr "\n" ":" ); do [ -e "/Users/${user}" ] || continue rm -R "/Users/${user}/Library/Preferences/Microsoft/Office 2011/" rm -R "/Users/${user}/Library/Application Support/Microsoft/" rm -R "/Users/${user}/Documents/Microsoft User Data/" done
```

version=\$(sw\_vers -productVersion) ver1=\$(echo \$version | cut -d "." -f -1) ver1end=\$(echo \$version | cut -d "." -f 2-)

```
if [[ $ver1 -eq 10 ]]; then ver2=$(echo $ver1end | cut -d "." -f -1) if [[ $ver2 -ge 6 ]]; then for rcpts in $(ls "/var/db/receipts/" | grep com.microsoft.office | tr "\n" ":" ); do rm -r "/var/db/receipts/${rcpts}" done else for rpcts in $(ls "/Library/Receipts/" | grep Office | tr "\n" ":" ); do rm -r "/Library/Receipts/${rcpts}" done fi fi
```

unset IFS`

Save the script above as a file with the ?.sh? extension (e.g. myscript.sh) in a folder accessible from the Configuration Manager console. When creating a software distribution package, use the name and path of the folder as the Source folder parameter and the following command as the Command Line parameter:

sh myscript.sh

© 2024 Parallels International GmbH. All rights reserved. Parallels, the Parallels logo and Parallels Desktop are registered trademarks of Parallels International GmbH. All other product and company names and logos are the trademarks or registered trademarks of their respective owners.